# プログラム 1 疾病診断用プログラム 管理医療機器 汎用画像診断装置ワークステーション用プログラム (70030012)

# MyHip Planner プログラム

### \*【形状・構造及び原理等】

本品は、画像診断装置(CT)で得られた情報を更に処理して、病態 に係わる判断、評価又は診断のための情報を提供するプログラム で次の(1)~(3)の機能がある。

- (1) 三次元画像表示を行う標準機能の他、ユーザの操作に応じた 画像処理、演算処理、解析処理を行う。
- (2) 手術時に使用するインプラントのテンプレート画像や垂直線、 平行線、中心線、交点、中点、傾斜角等の計測結果を用いて、 手術時に使用するインプラント等の選択を補助する。
- (3) 販売名:MyHip 手術ガイド(一般的名称:患者適合型単回使 用関節手術用器械 / 承認番号:23000BZX00245000、以下、 MyHip 手術ガイド)の作成を補助する機能がある。本機能は MyHip 手術ガイドの設計段階において使用する MyHip WebPortal:施術対象患者の CT 画像や術前計画等の手術情 報について、医師と製造元である MEDACTA International SA をつなぐインターフェースとして使用する機能と同一で ある。

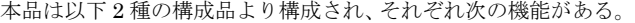

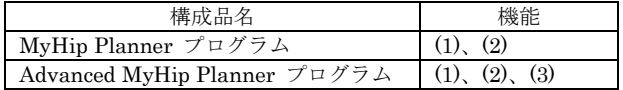

本品はダウンロードで提供され、汎用 IT 機器にインストールし て使用される。

#### 作動・動作原理

本品は、汎用 IT 機器にインストールして使用、または実行ファ イルとして使用し、ユーザが操作、コントロール、入出力可能な グラフィカルユーザインタフェース(GUI)を提供する。Windows、 或いは Mac OS 環境で実行される。

画像診断装置(CT)で得られた画像データをネットワークまたは 記憶媒体を経由して受信し、表示、保存する。受信した画像デー タは画像処理により三次元画像として再構成され、その他のユー ザの操作に応じて各画像処理、演算処理等を行い、その処理結果 を表示、保存する。手術時に使用するインプラントのテンプレー ト画像や垂直線、平行線、中心線、交点、中点、傾斜角等の計測 結果を用いて、手術時に使用するインプラント等の選択を補助す る。

画像等の情報通信は DICOM 規格に準拠している。

接続例: 汎用 IT 機器は「使用方法」欄に記載した仕様を満たす ものであること。

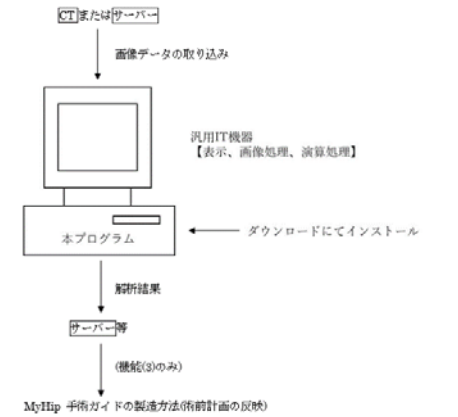

#### 【使用目的又は効果】

画像診断装置等から提供された人体の画像情報をコンピュータ 処理し、処理後の画像情報を診療のために提供すること。

#### \*【使用方法等】

#### 1. 動作環境及び事前準備

本品は、取扱説明書に示す仕様を満たす汎用 IT 機器を用い、取 扱説明書に示す方法(インストール手順)に従ってインストール して使用、または実行ファイルとして使用する。 汎用 IT 機器は、患者環境外に設置する。

汎用 IT 機器の仕様

汎用 PC 性能 OS:Windows 10 以降または Mac OS 10.14 以降 メモリ:16GB 以上 HDD 空き容量:6GB 以上 グラフィックスカード:OpenGL 4.0+ 画像表示モニタ ディスプレイ解像度:1280x720 ピクセル以上 カラー表示

#### 2. 使用準備

(1) 使用する機器の電源を入れる。 (2) 本プログラムを起動する。

# 3. 操作

- 取扱説明書に従い操作する。主な操作は以下の通り
- (1) 画像データを取得する。
- (2) 保存されたプロジェクトデータを選択、または新規プロジェ クトを作成する。
- (3) 必要に応じて各画像処理、演算処理の操作を行う。
- (4) プロジェクトデータまたは結果画像等を保存、出力する。
- (5) (Advanced MyHip Planner プログラムのみ) MyHip 手術ガイド(一般的名称:患者適合型単回使用関節手 術用器械/承認番号:23000BZX00245000)の作成を行う場合、 MyHip 手術ガイドの手順に従い、術前計画を承認する。以後、 MyHip 手術ガイドの手順に従う。

### 4. 終了

- (1) 画面上の終了アイコンをクリックするか或いはメニューから 終了機能を選択し本プログラムを終了させる。
- (2) 必要に応じて電源を切る。

#### 【使用上の注意】

# 使用注意

- (1) ネットワークに接続した環境で使用する場合は、コンピュー タウイルス及び情報の漏洩等に注意すること。
- (2) プログラムの同時使用に注意すること。
- (3) 非可逆圧縮された画像は診断に使用しないこと。【非可逆圧縮 された画像は、オリジナルの画像に比べて、空間解像度及び 階調が低下し画質が劣化するため。】
- (4) パスワードの管理等には十分に注意すること。[情報漏洩のお それがあるため]

# 重要な基本的注意

推奨仕様を満たす機器にインストールすること。

手術手技書等を必ずご参照下さい。

# 【保守・点検に係る事項】

使用者による保守点検事項 自己点検プログラムが起動する場合は、問題がなきことを確認し てから、使用すること。

# 【製造販売業者及び製造業者の氏名又は名称等】

- 製造販売業者 メダクタジャパン株式会社
- ·<br>連 絡 先<br>製 造 業 者 TEL:03-6272-8797(代表)
- 製造業 者 メダクタ インターナショナル エスエー MEDACTA International SA

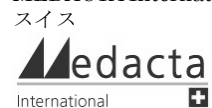

International